**Erste Schritte**

**Modul Spiegeln 3D**

1. Ausgangsbfund wählen (Gesichtsscan)

3. Parameter des Vergleichsalgorithmus einstellen

5. Ergebnisse visualisieren, Befund(e) speichern

2. Analysebereich wählen

4. Vergleich durchführen

**Moduloberfläche**

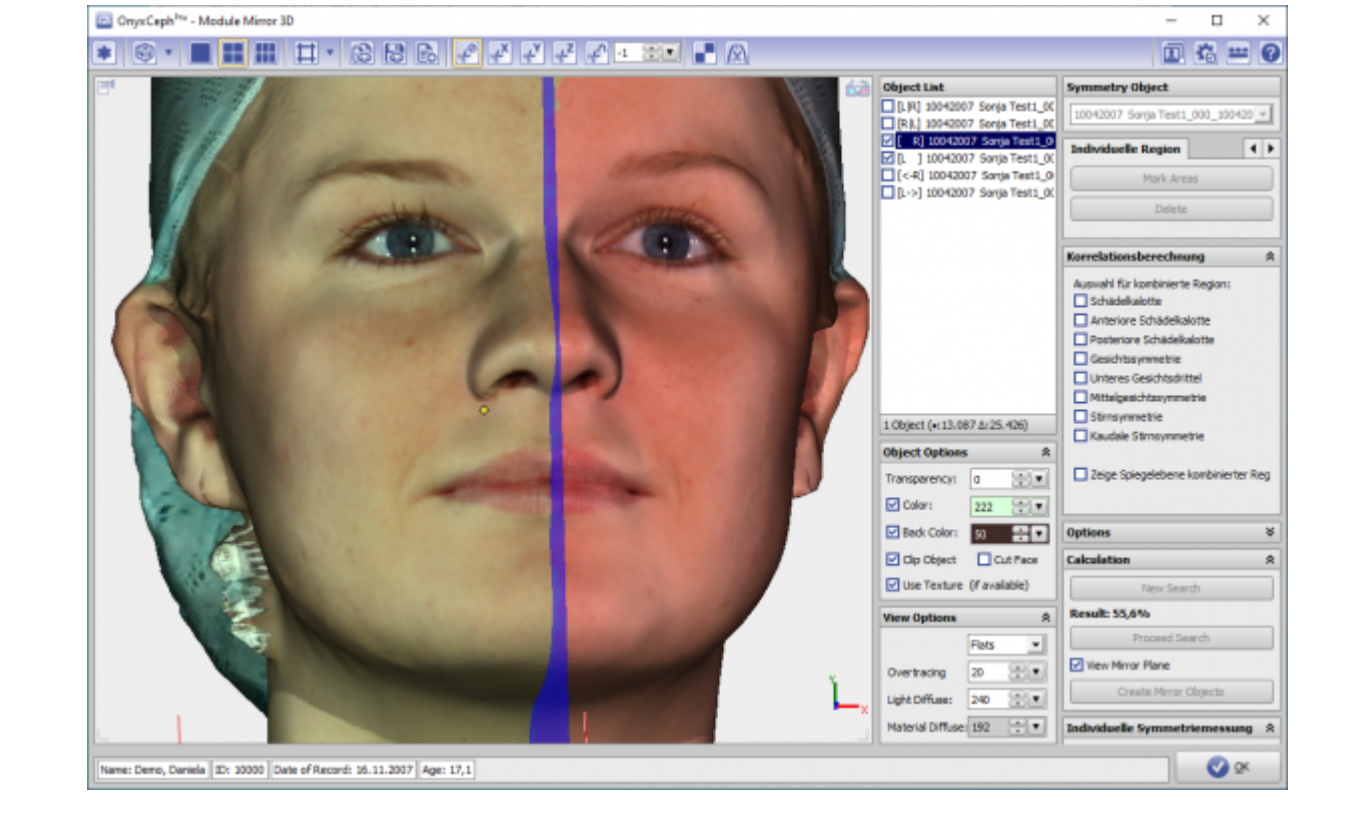

## **Verweise**

<https://youtu.be/yjKnft2f8ZM>

Mit Modul Spiegeln 3D lässt sich die Symmetrie von Gesicht und Gesichtsbereichen mit statistischer Verfahren

analysieren. Typische Anwendungen sind Vorher-Nachher-Vergleiche im Verlauf von kieferchirurgischen

Behandlungen mit signifikantem Einfluss auf das visuelle Erscheinungsbild.

From: <http://www.onyxwiki.net/>- **[OnyxCeph³™ Wiki]**

Permanent link: **[http://www.onyxwiki.net/doku.php?id=mirror\\_3d&rev=1584619250](http://www.onyxwiki.net/doku.php?id=mirror_3d&rev=1584619250)**

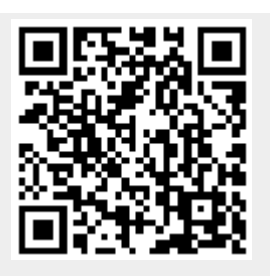

Last update: **2020/03/19 13:00**